# **Installation minimale de Debian avec serveur X**

- Objet : Méthode d'installation minimale de Debian
- Niveau requis : [débutant,](http://debian-facile.org/tag:debutant?do=showtag&tag=d%C3%A9butant) [avisé](http://debian-facile.org/tag:avise?do=showtag&tag=avis%C3%A9)
- Commentaires : Il peut être intéressant d'installer les programmes séparément en partant d'un système minimal pour gagner en réactivité, pour avoir un système configuré selon ses besoins ou simplement pour en connaître un peu plus sur le fonctionnement de Debian.
- Débutant, à savoir : [Utiliser GNU/Linux en ligne de commande, tout commence là !.](http://debian-facile.org/doc:systeme:commandes:le_debianiste_qui_papillonne)  $\dddot{\bullet}$
- Suivi :
	- © Création par *S*smolski le 14/05/2010
	- $\circ$  Testé par  $\clubsuit$  [paskal](http://debian-facile.org/utilisateurs:paskal) le 26-10-2013
- Commentaires sur le forum : [Lien vers le forum concernant ce tuto](https://debian-facile.org/viewtopic.php?pid=342115#p342115) $1$

## **Pourquoi ?**

L'installation par défaut de Debian permet à l'utilisateur d'avoir un système complet et utilisable dès le premier démarrage : bureautique, Internet, jeux, multimédia, infographie…

Néanmoins, il peut être intéressant d'installer les programmes séparément en partant d'un système minimal

- 1. pour gagner en réactivité,
- 2. pour avoir un système configuré selon ses besoins
- 3. ou simplement pour en connaître un peu plus sur le fonctionnement de Debian.

## **Pré requis**

La procédure n'est pas compliquée. Je pars du principe que vous savez effectuer une installation par défaut de Debian de bout en bout et ne reviendrai que très peu sur cette partie.

Je vous conseille également d'avoir un peu de bouteille sous Debian ou les systèmes GNU/Linux en général et d'être relativement à l'aise avec le terminal, une partie de l'installation ne se fera pas en mode graphique.

Ceci étant dit, allons-y !

# **Installation du système Debian minimal**

Le début de la procédure est identique à l'installation par défaut, démarrez sur un CD ou USB netinstall et suivez les instructions. La partie qui nous intéresse est l'écran « Sélection des logiciels », **décochez l'option "Environnement de bureau Debian"** (si cochée, cela installe automatiquement les composants nécessaires à un bureau alors que l'on souhaite les maîtriser finement), choisissez plutôt l'option "utilitaires usuels du système" et terminez l'installation

normalement.

Puis, redémarrez.

Bien entendu, vous pouvez aussi opter pour l'installation en mode expert et choisir de n'installer que le système de base.

Une fois le système minimal installé, vous pourrez, à votre convenance, faire de votre Debian :

un [serveur réseau](http://debian-facile.org/doc:reseau:reseau)

ou installer :

une [interface graphique](http://debian-facile.org/doc:environnements:environnements)

Dans le reste de ce tuto, nous allons installer un environnement graphique minimal.

### **Premier démarrage**

Ouvrez une session user et passez en root avec [la commande su](http://debian-facile.org/doc:systeme:su) ou par [sudo.](http://debian-facile.org/doc:systeme:sudo)

Ou bien ouvrez [une session root](http://debian-facile.org/doc:systeme:superutilisateur) (si, lors de l'installation, vous avez autorisé la possibilité de se connecter en root).

## **Configuration des locales et du clavier**

Dans certains cas il peut s'avérer utile de (re?)configurer les locales et l'input clavier ça peut par exemple éviter un tty en azerty et un i3-wm en qwerty ;) !

Donc:

dpkg-reconfigure locales

qui ouvrira un beau terminal tout en couleurs :) puis reconfigurer ses locales si nécessaire (fr\_FR.UTF-8 UTF-8 pour un UTF-8 français).

puis ensuite au tour de l'input clavier:

dpkg-reconfigure keyboard-configuration

un autre terminal tout coloré: configuration en quelques étapes du modèle de clavier, disposition, choix de la touche "compose", etc…

## **Configuration d'apt.conf**

Depuis Debian 5 (Lenny), quand vous demandez l'installation d'un paquet, les paquets Recommends seront installés par défaut en même temps.

Ce sont des paquets dont vous n'aurez pas nécessairement besoin mais dont le packageur du paquet que vous avez installé pense qu'ils seront utiles.

Cependant, pour rester dans notre esprit d'installation minimale de Debian, il est préférable de désactiver ce comportement.

Pour désactiver ce comportement, voir [Le fichier apt.conf](http://debian-facile.org/doc:systeme:apt:apt.conf)

## **Installation du serveur X**

Avant toute chose, si vous souhaitez installer un environnement graphique (tels que Gnome ou KDE pour ne citer qu'eux), il va falloir installer le **serveur X**.

### **méthode 1: Installation de X version légère**

Installez les cinq paquets suivants, par :

```
apt-get update && apt-get install xfonts-base xserver-xorg-input-all xinit
xserver-xorg xserver-xorg-video-all
```
Cette méthode est intéressante si vous ne connaissez pas votre carte graphique et ne voulez pas forcément aller trop loin dans la légèreté, mais aussi si vous avez peur de vous tromper.

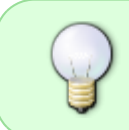

Il est bon de savoir par contre que le paquet xserver-xorg-video-all ne fournit pas le serveur lui-même. De plus, c'est un méta-paquet pour les pilotes d'affichage. Ce dernier installe donc tout un tas de pilotes inutiles.

Voici une courte description de ce que vous installerez via ce méta-paquet :

- Xserver-xorg-video-ati Pilote pour les cartes graphiques AMD/ATI Mach64, Rage128, Radeon, FireGL, FireMV, FirePro et FireStream
- xserver-xorg-video-cirrus Pilote pour les cartes graphiques Cirrus Logic
- xserver-xorg-video-fbdev Pilote pour le framebuffer Linux (fbdev)
- xserver-xorg-video-intel Pilote pour les cartes graphiques Intel de série i8xx et i9xx (i810, i815, i830, i845, i855, i865, i915, i945 et i965)
- xserver-xorg-video-mga Pilote pour les cartes graphiques Matrox MGA, dont Matrox Millennium et Mystique
- xserver-xorg-video-neomagic Pilote pour les puces Neomagic MagicGraph (Ordinateurs portables)
- xserver-xorg-video-nouveau Pilote pour les cartes graphiques NVIDIA Riva, TNT, GeForce, and Quadro
- xserver-xorg-video-siliconmotion Pilote pour les puces graphiques SiliconMotion Lynx and Cougar (Ordinateurs portables)
- xserver-xorg-video-sisusb Pilote pour les cartes graphiques USB SiS
- xserver-xorg-video-savage Pilote pour les cartes graphiques S3/VIA Savage/ProSavage/Twister
- xserver-xorg-video-tdfx Pilote pour les cartes graphiques 3dfx Voodoo et leurs dérivés
- xserver-xorg-video-trident Pilote pour les cartes graphiques Trident

Blade/Image/ProVidia/TGUI/9xxx

- xserver-xorg-video-vesa Pilote générique pour toutes les cartes graphiques. (À n'utiliser qu'en cas de problème majeur avec le pilote prévu pour la carte)
- xserver-xorg-video-vmware Pilote prévu en cas d'utilisation de Linux via VMware

*Remarque:* Certains pilotes ne sont plus disponibles directement sous Debian 8 (Jessie) et donc ne sont plus installés par le méta-paquet xserver-xorg-video-all. Si vous en avez besoin malgré tout, ils sont installables sous réserve de rajouter les dépôts de Debian 7 (Wheezy) dans vos sources.

- xserver-xorg-video-i128 Pilote pour les cartes graphiques Number 9 Imagine (I128)
- xserver-xorg-video-rendition Pilote pour les puces graphiques Rendition Verite (Accélérateurs 3D, tels que le Creative 3D blaster)
- xserver-xorg-video-s3 Pilote pour certaines puces graphiques legacy S3, y compris les cartes Trio64 and 96x
- xserver-xorg-video-s3virge Pilote pour les puces ViRGE/Trio3D
- xserver-xorg-video-sis Pilote pour toutes les cartes graphiques SiS and XGI Volari
- xserver-xorg-video-tseng Pilote pour les cartes graphiques Tseng Labs
- xserver-xorg-video-voodoo Pilote pour les puces graphiques 3dfx Voodoo1 et Voodoo2

### **méthode 2: Installation de X version ultralégère**

Pour alléger encore plus le système il est possible de n'installer que le pilote nécessaire à la carte graphique de son ordinateur.

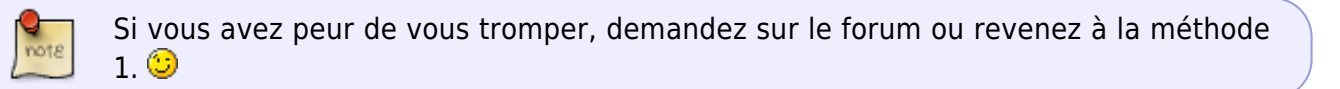

Nous allons installer cinq paquets, dont vous devrez modifier le nom du dernier en remplaçant xx par le mot qui convient en fonction du modèle de votre carte graphique :

apt-get update && apt-get install xfonts-base xserver-xorg-input-all xinit xserver-xorg-video-xx

#### **Afficher le modèle de sa carte graphique**

lspci | grep -i vga | cut -d: -f3

Ensuite, en fonction du résultat de cette commande, vous utiliserez, à la place de xserver-xorg-videoxx :

pour une **Nvidia** : xserver-xorg-video-nouveau, ce qui donne :

```
apt-get install xfonts-base xserver-xorg-input-all xinit xserver-xorg-
video-nouveau
```
ou, pour une **ATI** :xserver-xorg-video-radeon, ce qui donne :

apt-get install xfonts-base xserver-xorg-input-all xinit xserver-xorgvideo-radeon

ou, encore pour une **Intel i8xx, i9xx** : xserver-xorg-video-intel, ce qui donne :

apt-get install xfonts-base xserver-xorg-input-all xinit xserver-xorgvideo-intel

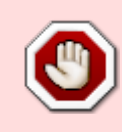

If your graphic card was manufactured in 2007 and newer, try uninstalling the `xserver-xorg-video-intel`(outdated selon tyzef d'après le wiki Debian) package and use the builtin modesetting driver `xserver-xorg-core` instead. <https://wiki.debian.org/GraphicsCard#Intel>

ou, encore pour une **Intel i8xx, i9xx** : xserver-xorg-video-intel, ce qui donne :

```
apt-get install xfonts-base xserver-xorg-input-all xinit xserver-xorg-
core
```
vous pouvez aussi utiliser la liste fournie dans la méthode 1 pour retrouver le modèle de votre carte (si elle est moins courante ou si vous voulez être sûr de ne pas vous tromper)

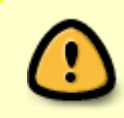

Si vous avez installé X avec APT sans les "Recommends"… vôtre sourie et clavier risquent de ne pas répondre… car il vous manque alors deux paquets qui sont dbus & libpam-systemd

## **Finalisation de l'installation**

Vous pouvez maintenant installer l'environnement de travail et les applications afin de vous confectionner une Debian aux petits oignons.

#### **Cinnamon**

Sur ma bécane j'ai le bureau X-Cinnamon comment s'installe t'il ?

**En sélectionnant Cinnamon lors de l'installation initiale à la phase "installer des logiciels", ou après l'installation, via le programme tasksel.**

Merci **raleur** et **JM38** pour cette indication particulière.

Forum : <https://debian-facile.org/viewtopic.php?pid=342108#p342108>

#### **Les environnements et gestionnaires de fenêtres**

Pour ceux qui ne désirent pas installer un environnement complet, comme GNOME ou KDE par exemple, voici quelques applications nécessitant moins de ressources.

Vous pourrez porter votre choix sur [dwm,](http://debian-facile.org/doc:environnements:x11:dwm) wmii, evilwm, [pekwm](http://debian-facile.org/doc:environnements:x11:pekwm), [openbox](http://debian-facile.org/doc:environnements:x11:openbox), blackbox, [fluxbox,](http://debian-facile.org/doc:environnements:x11:fluxbox) [enlightenment](http://debian-facile.org/doc:environnements:x11:enlightenment), [xfce](http://debian-facile.org/doc:environnements:xfce:xfce) ou [lxde.](http://debian-facile.org/doc:environnements:lxde:lxde)

Citons aussi fvwm, [awesome,](http://debian-facile.org/doc:environnements:x11:awesome) xmonad, aewm, matchbox…

#### **Les gestionnaires de connexion**

Par défaut, il n'y a pas de gestionnaire de connexion installé avec le serveur X. Vous pouvez donc :

- opter pour [SLiM](http://debian-facile.org/doc:environnements:x11:slim)
- choisir [LightDM](http://debian-facile.org/doc:environnements:x11:lightdm)
- ou encore xdm

Remarque : vous pouvez aussi opter pour nodm, qui permet de ne pas installer de gestionnaire de connexion.

#### **Les applications légères**

- Gestionnaires de fichier : pcmanfm,rox-filer,xfe,thunar,mc
- Terminal : rxvt-unicode, st
- Multimédia : mplayer
- Musique : mpd, audacious, moc
- Téléchargement : transmission
- Web : surf, midori, kazehakase, elinks, links2 (avec l'option -g), dillo, uzbl
- Pour le flash : cclive, get flash video http://code.google.com/p/get-flash-videos/,
- Bureautique : xpdf, abiword, gnumeric
- Courrier : mutt, claws-mail

Last update: **01/01/2024 04:57**

Ainsi que tous les programmes en console...

#### [1\)](#page--1-0)

N'hésitez pas à y faire part de vos remarques, succès, améliorations ou échecs !

From: <http://debian-facile.org/> - **Documentation - Wiki**

Permanent link: **[http://debian-facile.org/doc:install:install\\_minimale](http://debian-facile.org/doc:install:install_minimale)**

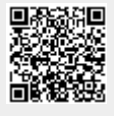